# IPS BASIC OPERATION

# **LOGGING IN**

When using **IPS** for the first time or logging into a new version, you'll need to create a log in.

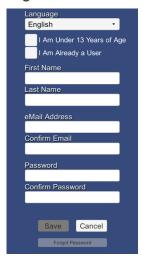

If you already have an **IPS** account, check "I am Already a User."

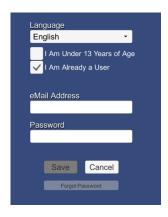

Once you have filled in all the fields for the Log In you selected, press **Save**. The **Main Menu** will appear...you're all set to begin using the IPS!

Checking "I am Under 13 Years of Age" takes users to a Children's Online Privacy Protection Act (COPPA) compliant Log In.

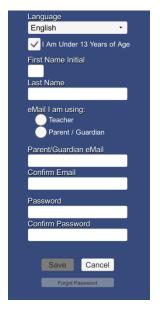

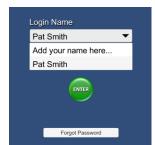

If you are returning to the IPS as an exisiting user, select

your **Login Name** from the dropdown menu, then press to begin, or choose "Add your name here..." to create a new account.

# MAIN MENU

The Main Menu is the hub of the IPS. It contains links to:

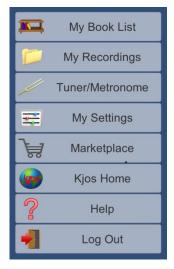

- · your IPS ebooks
- your personal IPS recordings currently saved on the device
- a metronome and tuner with automatic pitch recognition
- · your app settings
- a Marketplace for purchasing additional IPS products
- Kjos.com for more information on Kjos publications, authors and composers, and other resources
- IPS help resources
- IPS Log Out

You can access the Main Menu by tapping from anywhere in the **IPS**. Click <u>here</u> for details on each item in the Main Menu.

#### **ACTIVITY MENU**

The Activity Menu is a feature-rich drop-down menu that contains links to:

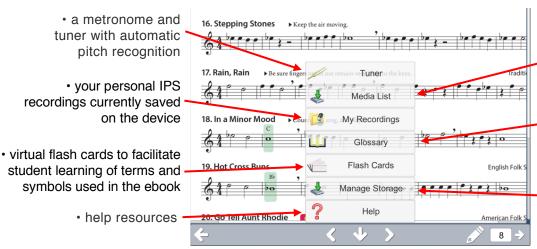

- a Media List containing all audio, video, and pdfs available for the selected book, allowing for instant access when the book page is not required
- a glossary of musical terms and symbols used throughout the book
- storage management, allowing you to load ebook pages, audio, video, and extras for offline use, as well as clear content

Click **here** for details on each item in the Activity Menu.

The Activity Menu can be opened while viewing an ebook's Table of Contents or from any page within the book when no other tools are being

used. To view the Activity Menu, tap , then make your selection from the menu. To close the menu. click

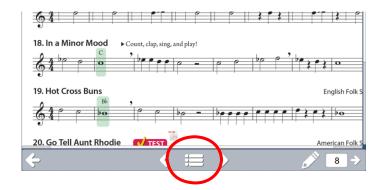

# **EBOOK NAVIGATION & VIEWING**

Navigation in your **IPS** ebooks is easy and includes a Table of Contents, hyperlinks, a convenient "go-to" feature, and swiping on touchscreen devices. Click **here** to learn more.

# TEACHER EDITION NAVIGATION SPECIAL FEATURES

**IPS** Teacher Edition ebooks include all the navigation functions of the student books, plus INSTANT ACCESS TO EVERY STUDENT EBOOK right in the same ebook window. Click **here** to learn more.

#### ICON CHEAT SHEET

The **IPS** uses active icons to make your experience intuitive, easy, and fun. Click  $\underline{\underline{Fcpc}}$  for an Icon Cheat Sheet that you can print or view online as you explore the **IPS**.

For more information...

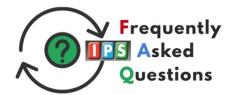

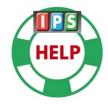